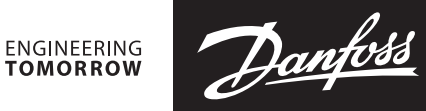

# **安装指南**

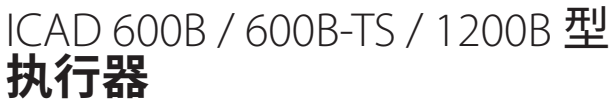

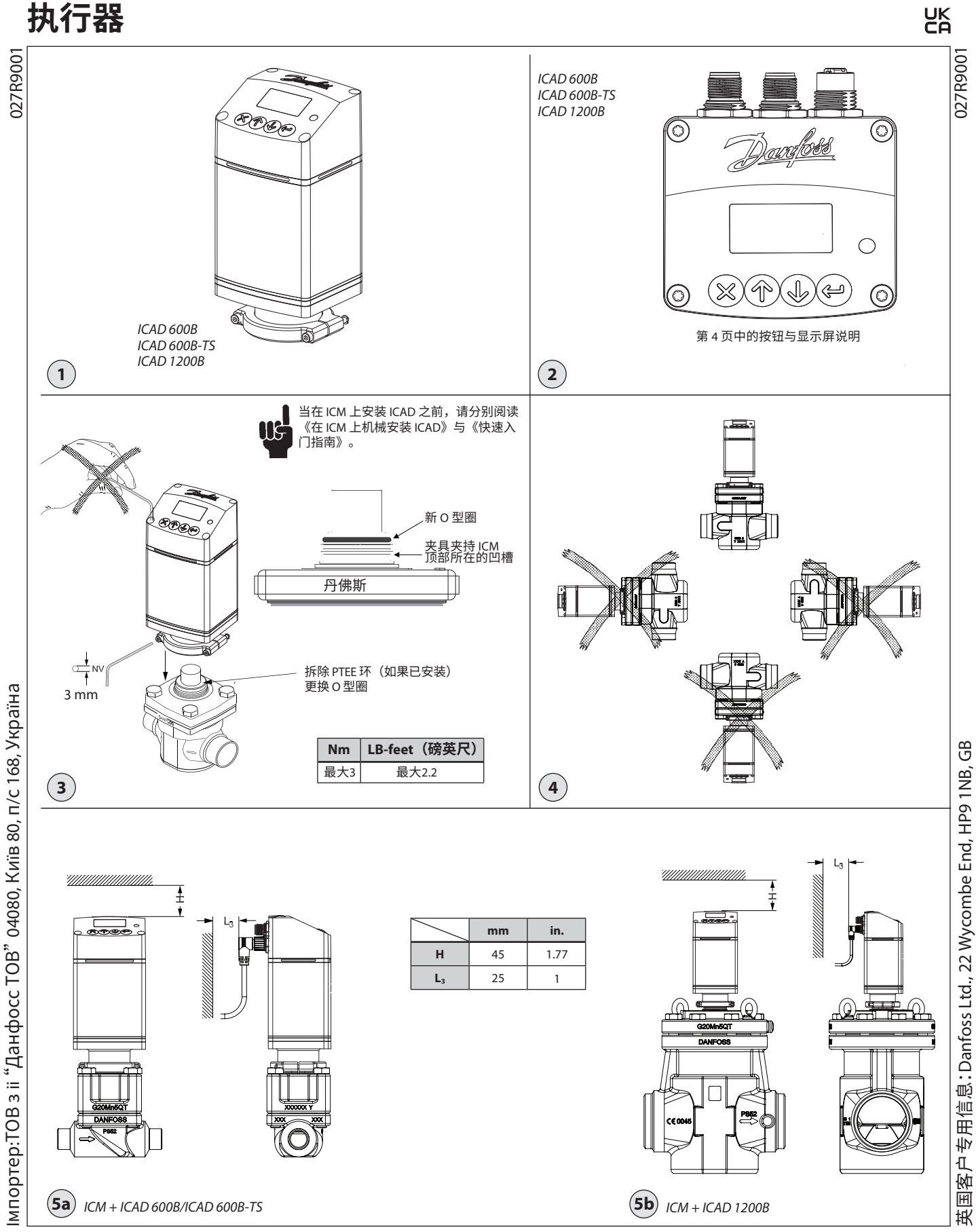

© Danfoss | Climate solutions | 2023.10 AN461947453648zh-000101 | 1

Danfoss

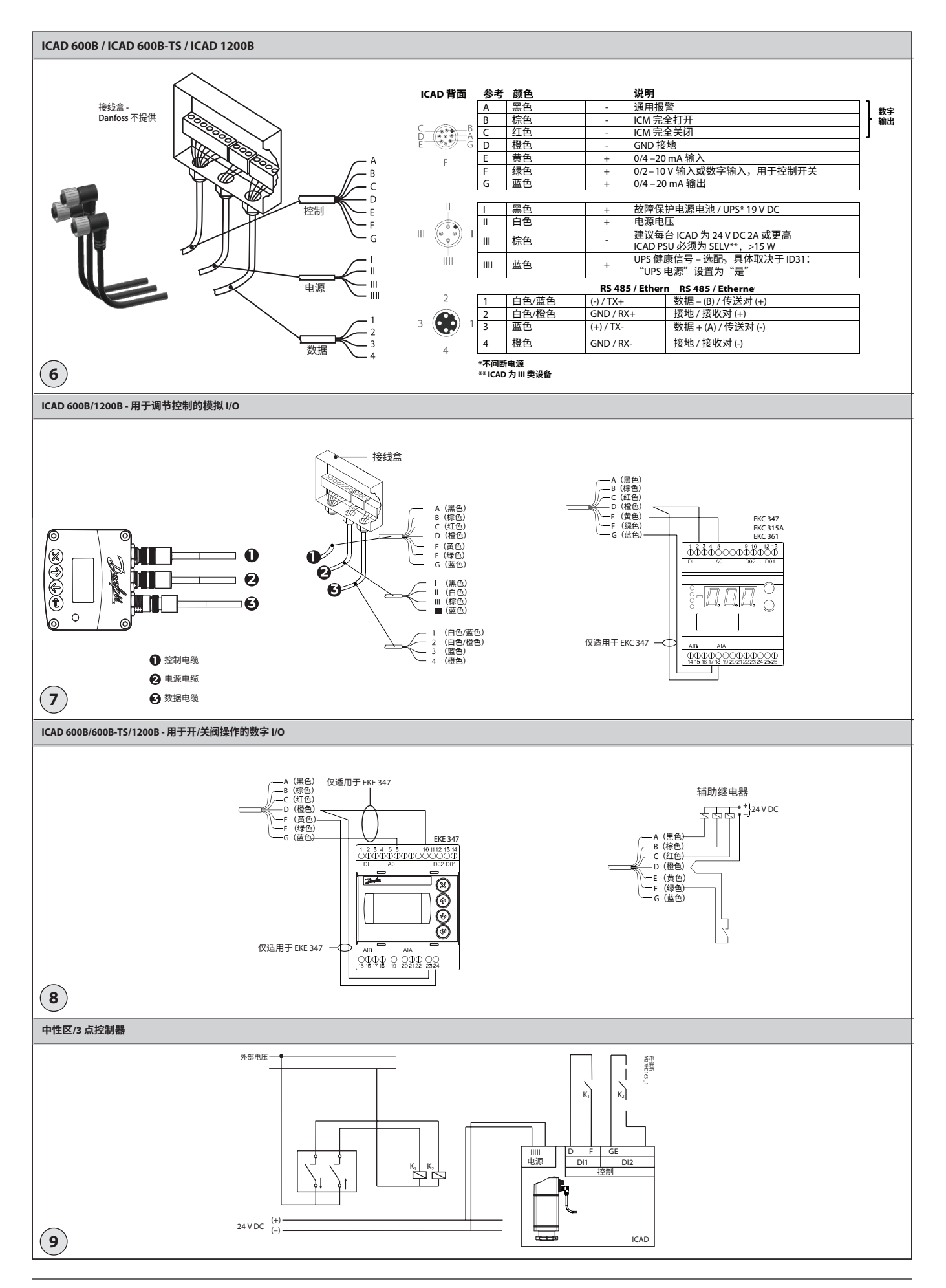

Danfoss

#### **简体中文**

#### **安装**

焊接前请勿安装 ICAD。这适用于 电气与机械安装 请注意,当 ICAD 与 24 V DC 连接时,静止时会发出声 响。这不会影响 ICAD 的功能/运行。

#### **用途**

ICAD 600B、ICAD 600B-TS 与 ICAD 1200B 可以与以下丹 佛斯阀门配套使用(图 1、5a 与 5b)。

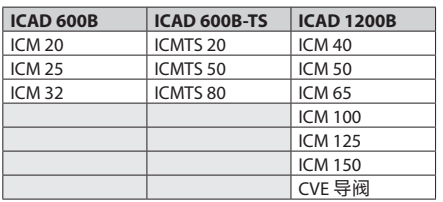

#### **电气参数**

电源电压与输入/输出电气隔离。 ICAD 为 III 类产品。 与 ICAD 连接的 PSU 必须为 SELV<100 VA 为了符合 UL 要求:PSU 必须为 2 类 NEC

电源电压

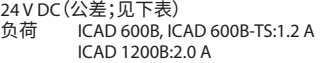

#### **仅限 24 V DC**

#### **请注意电缆电压降。**

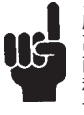

应用的直流变压器与 ICAD 接线盒之间的距 离有可能造成电压降。必须计算电缆的横截 面积与直流变压器的尺寸,以便在 ICAD 静态 和运行期间,**ICAD 接线盒 \*** 处的电压始终在 该范围内:

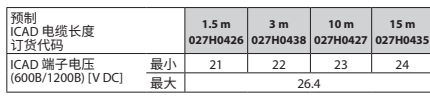

\* 请勿在 ICAD 内部测量(可以在 ICAD B 菜单内检查值)。

#### 故障保护电源

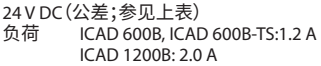

#### 数据通信

RS 485:重要的是,必须正确安装数据通信电缆。 关于进一步指导,请参见文献编号 RC8AC902。 切记一定在总线端处进行连接。 电缆最大长度:1200 米,具有特定电缆与有限数据 速率。遵循 RS485 标准。

电源输入、金属件与接口输出隔离:500 V DC: \*用于输入/输出连接

模拟输入 – 电流或电压

电流 输入范围:0/4 – 20 mA 最大输入范围: 0 – 24 mA<br>输入电阻: 120 Ω + 二极管电压 0.7 V DC 测量误差:满量程的 <±1.5% 反向极性保护:是 过流保护:是

#### 电压

输入范围:0/2 – 10 V DC 最大输入范围:0 – 12 V DC 测量误差:满量程的 <±1.5% 反向极性保护:是

### 模拟量输出

输出范围:0/4 – 20mA 负荷:<800 W 输出误差:满量程的 <±1.5% 建议用于高温应用的外部电阻器: **Rext=800 Ω-负荷 1W 功率** 

数字量输入 – 通过无电压触点实现的数字开/关输入 (建议使用镀金触点的信号/电信继电器)- 使用的电 压输入

 $Rthff(\text{)(})$ :>10 k $\Omega$ Rth 降 $(H):$ <45  $\Omega$ 

数字量输出 – 3 个NPN 晶体管输出 外接电源: 7 – 24 V DC(可以使用与 ICAD 相 同的电源,但请注意,这样会损坏 电气隔离系统) 接通电阻:  $55 Ω + 100 = 55$  =  $55 Ω + 100 = 55$  =  $55 Ω + 100 = 55$  =  $55 Ω + 100 = 55$  =  $55 Ω + 100 = 55$  =  $55 Ω + 100 = 55$  =  $55 Ω + 100 = 55$   $100 = 55$   $100 = 55$   $100 = 55$   $100 = 55$   $100 = 55$   $100 = 55$   $100 = 55$   $100 = 55$   $100 = 55$ 最大 70 Ω@ 50 mA

最大输出电流:50 mA 反向极性保护:是 过流保护:否

#### **环境温度范围**

-30 °C/+50 °C (-22 °F/122 °F)

# **防护等级**

IP67 (~NEMA 6)

#### **电气连接**

通过 M12 连接接头与 ICAD 连接。 ICAD 内置两个 M12 外螺纹和一个 M12 内螺纹接头:

电源:4 针 M12 外螺纹接头 控制信号:8 针 M12 外螺纹接头 数据通信:4 针 M12 内螺纹接头

#### 带 4 针 M12 内螺纹接头的电源线 4 x 0.34 mm<sup>2</sup> (4 x ~22 AWG) (图 6)

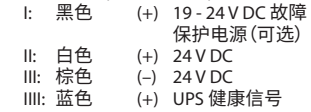

带 8 针 M12 内螺纹接头的控制电缆

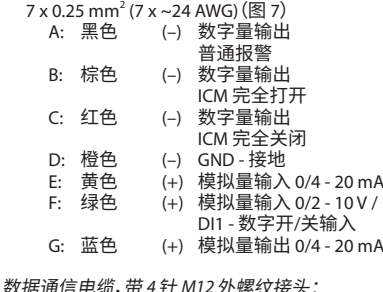

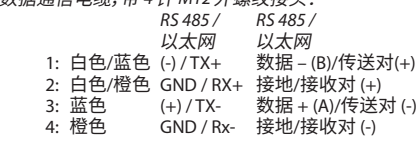

#### **电气安装**

所有 ICM、ICMTS 与 CVE 阀上安装的 ICAD 600B/ICAD 600B-TS/1200B 的常规程序。

进行所有必要的电气连接。

## 图 6

- 模拟操作 7 根有线电缆 (A-G)  $\blacksquare$ 调节控制。由丹佛斯电子设备控制的阀门, EKC/EKE 型(图 7),或者由第三方电子设备 (如:PLC)控制的阀门。
	- 连接模拟量输入信号。电流 (mA) 或电压 (V)。 有关模拟量输入信号的配置,请参阅**参数列表** 黄色 (+) 与橙色 (GND) 用于电流 (mA) 输入
- 。 或者 绿色 (+) 与橙色 (GND) 用于电压 (V) 输入
	- 蓝色 (+) 与橙色 (GND) 用于电流 (mA) 输出 (可选,非强制)

图 6

数字操作 – 7 根有线电缆 (A-G)  $\blacksquare$ 开/关 ICM 电磁阀运行。ICM 阀通过无电压数字触

点控制。 连接数字量输入信号(图 8)

有关数字量输入信号的配置,请参阅**参数列表** 绿色 (+) 与橙色 (GND) 连接至无电压触点

数字量输出信号是可选的,不是强制性的。 黑色 (–) 与橙色 (GND) 连接至普通报警的辅助 继电器

- 棕色 (–) 与橙色 (GND) 连接至指示 ICM 完全 打开的辅助继电器
- 红色 (–) 与橙色 (GND) 连接至指示 ICM 完全 关闭的辅助继电器

## 电源电压 – 4 根有线电缆 (I, II, III, IIII)

ICAD 必须连接至正常的 24 V DC 电源。作为一种 选项,还可以通过电池或 UPS(不间断电源)实现故 障保护供电。当按照下述方式供电时,便可以配置 ICAD 了。

## 请参见**参数列表**。

无论阀门上是否安装 ICAD,均可独立进行 ICAD 配置。 请参见**机械安装**。

将白色 (+) 与棕色 (–) 连接至 24 V DC 电源(图 6) 故障保护电源作为一种选项(非强制性) 将黑色 (+) 与棕色 (–) 连接至故障保护电源

#### **机械安装**

所有阀门上安装的 ICAD 600B/ICAD 600B-TS/1200B 的常规程序(图 3)。

- 使用 3 mm 内六角扳手逆时针检查两个凹头  $\mathbf{u}$ 螺钉是否完全拧松
- 如果阀门安装有 PTFE 环与 O 型圈,将两者拆下 并更换为 ICAD 中的 O 型圈(如图 3 所示)
- 将 ICAD 缓慢降低到阀门顶部进行安装
- 磁耦合会将阀门与 ICAD 拖拽到一起并使其就位  $\blacksquare$ 将 ICAD 推到位  $\blacksquare$
- 使用 3 mm 内六角扳手拧动两个凹头固定螺钉, п 将阀门与 ICAD 紧固

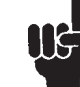

如果拆除螺钉,则会损坏特殊的防潮密封 (图 3)。

Danfoss

## **简体中文**

# **打开电源与开始操作**

ICAD 的三面有一个可见的指示灯,用于指示状态。接通电源后,指示灯与显示屏立即点亮。

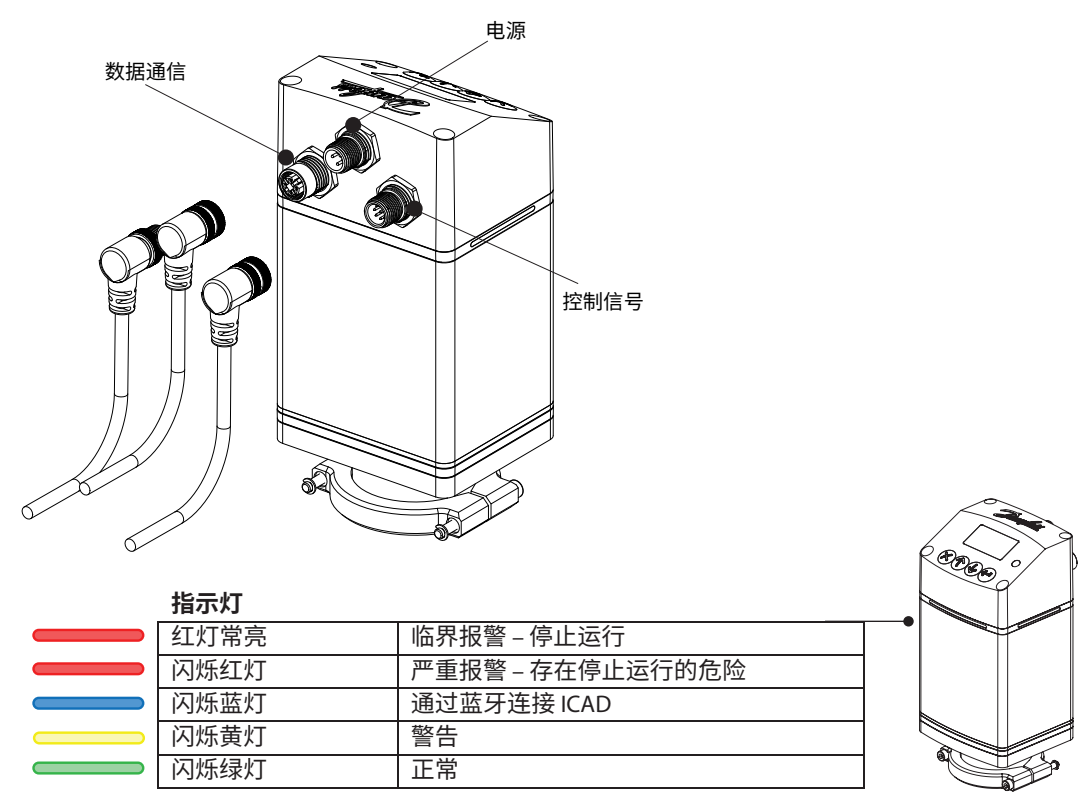

主屏幕布局与导航方式如下所述。ICAD 将在报警模式下启动,因为需要定义 ICM 配置才能开始运行。 按照下一页的步骤正确设置。

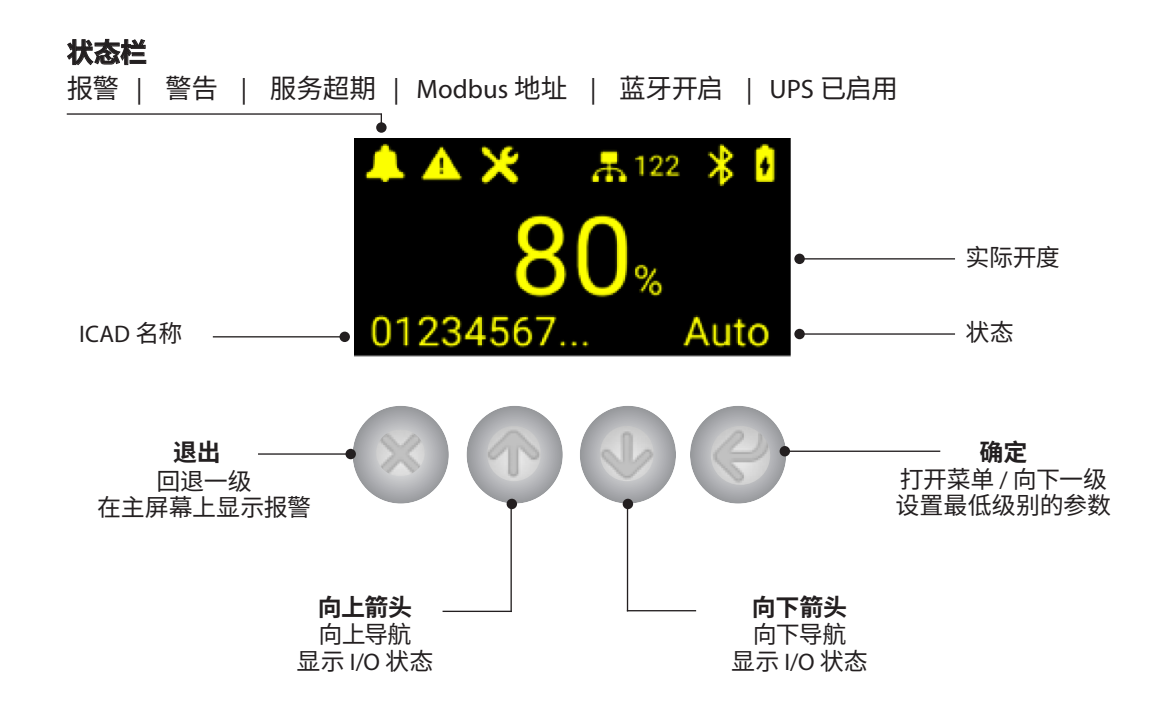

Danfoss

# **简体中文**

# **设置阀门(A1 报警)**

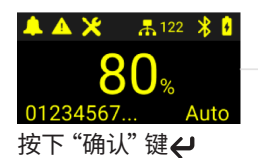

**\*按住 将直接进入 密码屏幕**

使用 → 导航至阀门配置,

然后按确认键←

.<br>/alve configuration

Speed

Operation

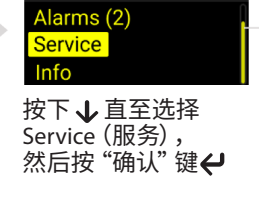

选择 ICM 尺寸或 CVE。 按确认键 <del>U</del> 进行设置, 您将返回到上一屏幕。 继续至下一步或按下X

**Valve configuration** 

返回主屏幕

**ICM 40** 

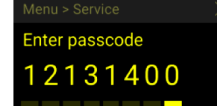

使用 个  $\bigvee$  输入 8 位服务 密码 \*, 然后按确认键 输入下一个数字 **\* 出厂设置为 12131400**

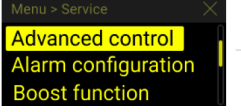

Þ

使用 ↓ 导航至服务菜单 中的**高级控制**,然后按 确认键 <

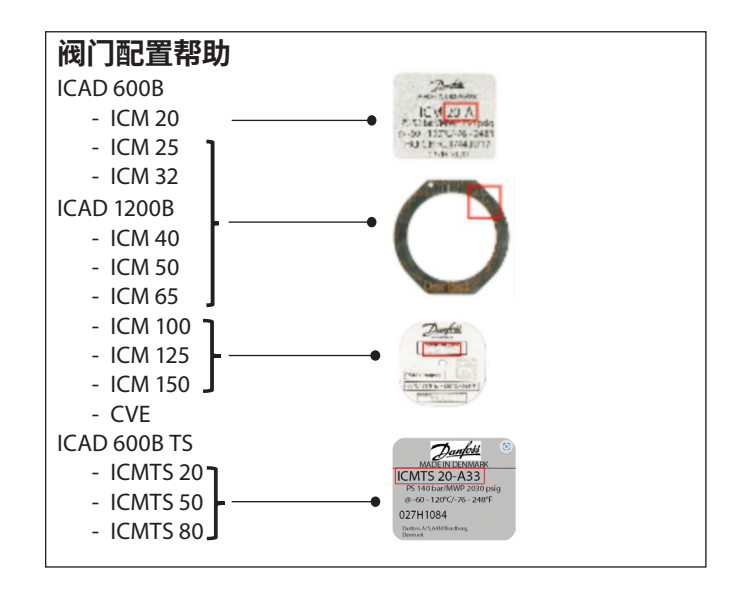

b

# **更改模拟量输入信号(可选)**

设置阀门配置后,ICAD 将会立即根据出厂设置运行。默认设置为使用 4-20 mA 模拟量输入调节。

**Advanced control** Alarm configuration **Boost function** 

使用 × 从高级控制菜单 返回导航

如果从主屏幕开始,请按 确认键 ✔ 开导航全类似 于上一步中的服务菜单。 Control Advanced control Alarm configuration

b

现在使用 个 导航至服务 菜单中的**控制**,然后按确 认键

**Operation mode** Input signal Service passcode

▶

接下来使用 → 导航至服 务菜单中的**输入信号**,然 后按确认键 <

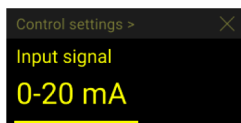

选择所需的输入信号。 按确认键 ( 进行设置, 您将返回到上一屏幕。

按 X 返回主屏幕

Danfoss

其他语言与文档

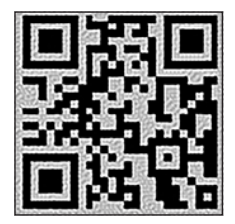

www.icadb.danfoss.com

# 丹佛斯(上海)投资有限公司

Climate Solutions · danfoss.cn · +86 400 061 9988 · chinacs@danfoss.com